# 유통기한을 알려주는 스마트 냉장고

류지완\*, 배동기\*, 이대성\* \*부산가톨릭대학교

Smart refrigerator to inform the expiration date

Ji-wan Ryu\*, Dong-ki Bae, Daesung Lee

\*Catholic University of Pusan

E-mail : rlgns829@naver.com, dslee@cup.ac.kr

#### 요 약

 사물인터넷 시대가 도래하면서 다양한 스마트 장치들 간의 통신이 가능한 세상이 실현되고 있다. 본 연구는 일상생활에서의 불편함을 덜어주는 스마트 냉장고에 관한 연구로, 냉장고 속의 내용물의 유 통기한을 사용자의 스마트폰으로 전송하여 내용물의 이상 유무를 확인할 수 있는 스마트 냉장고를 소 개한다.

#### ABSTRACT

 While Internet of things(IoT) era arrives, the communication capable world between various smart devices is realized. In this study, to reduce the inconvenience of daily life, in research on a smart refrigerator, it is possible to confirm the presence or absence of abnormality of the contents by sending the expiration date of the contents in the refrigerator to the user's smart phone.

> 키워드 스마트 냉장고, 스마트폰, 앱, 유통기한 알림, 터치 냉장고

# Ⅰ. 서 론

 시대가 흐르면서 냉장고의 크기는 많이 커진 반면, 그 기능은 상대적으로 크게 발전하지 못하 였다. 냉장고가 커짐에 따라 많은 음식을 넣을 수는 있게 되었지만, 그 음식이 어디에 있는지 유통기한이 얼마나 남아있는지 쉽게 알 수 있는 방법이 없었고 유통기한이 지난체로 방치해두는 경우도 발생하고 있다.

 또한, 사물인터넷 시대가 도래하면서 언제, 어 느 곳이든 스마트 기기를 이용하여 통신이 가능 한 시대가 되었고 실제로 스마트 가전제품들이 개발되고 있는 추세이다.

 본 연구에서는 가전제품으로 대표되는 냉장고 를 스마트하게 구성하여 일반 냉장고와 달리 네 트워크를 이용한 통신이 가능하고 또한, 스마트 폰 어플을 통해 제어가 가능한 다양한 기능을 갖는 스마트 냉장고를 설계하였다.

# Ⅱ. 본 론

 본 연구에서는 네트워크 통신이 가능하고 스 마트폰 어플과 연동이 되는 스마트 냉장고를 설 계하고 스마트 냉장고를 제어하는 어플에 관해 설계한다. 스마트 냉장고의 내부는 일반냉장고와 달리 많은 칸으로 나뉘어져 있으며, 각 칸마다 음식 혹은 재료의 종류에 따라 온도도 다르다.

 이러한 온도와 유통기한 그리고 음식종류를 스마트폰 냉장고 어플로 확인하고 제어함으로써, 방치되는 음식이 발생하지 않는 효율적인 스마 트 가전제품이다. 구체적으로 살펴보면 아래와 같다.

#### 1. 스마트 냉장고

 스마트 냉장고의 내부는 많은 칸으로 나뉘어 져 있으며, 그 칸마다 사용자가 온도를 지정해

줄 수 있다. 또한 각 칸마다 냉장, 냉동 시스템 이 별도로 구성되어 있다[1]. 각 칸을 조작하기 위한 터치식 디스플레이가 존재하고, 데이터베이 스 시스템과 연동되어 냉장고에 입력되는 음식 물을 등록할 수 있다. 이러한 터치식 프로그램은 [그림 1]과 같이 냉장고의 문 앞에 존재한다.

 데이터베이스와 연동되는 터치식 프로그램은 냉장고에서도 제어가 가능하지만 스마트폰 어플 로도 조작이 가능하다. 이를 위해 자동차의 ECU 같이 냉장고에 임베디드시스템의 전용 CPU를 장착하여 비용 부담을 줄이고 무선랜카드를 장 착하여 와이파이 접속을 통해 사용자의 스마트 폰 어플과 통신이 가능하다[2]. 또한, 식품의 정 보를 담을 수 있는 메모리 공간도 존재한다.

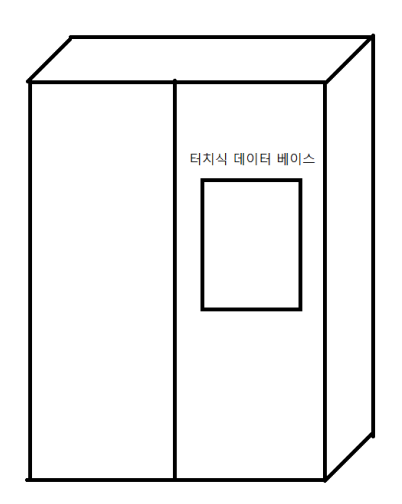

그림 1. 스마트 냉장고의 예시 그림

 스마트 냉장고의 프로그램은 냉장고 자체 스 크린에서 조작이 가능하지만 스마트폰과 와이 파이 접속을 통하여 원거리 통신을 통해 외출 중에도 스마트 냉장고를 조작 할 수 있다[3]. 스 마트폰 어플리케이션에 관한 구체적 내용은 다 음과 같다.

## 2. 스마트폰 어플리케이션

 스마트 냉장고는 인터넷 연결만 가능하다면 언제 어디서든지 스마트폰 어플리케이션과 네 트워크 통신이 가능하다[4]. 와이파이 등의 네 트워크 연결 비용은 유선랜만 연결되어 있으 면 저렴하게 이용할 수 있다.

 스마트 냉장고의 어플리케이션은 [그림 2]와 같이 채소, 고기, 김치 등을 따로따로 분류하여 관리를 하기 때문에 음식물을 쉽게 찾을 수 있 다. [그림 2] 상단의 오른쪽 편을 보면 Add버튼 이 존재한다. 이 버튼을 누르면 음식 콜렉션을 따로 더 추가하여 관리를 할 수 있다. 이를테 면 종류가 생소한 것들, 예를 들어 반죽을 하 여 숙성을 시키기 위해서 냉장고에 넣어 두려 는 음식 종류는 이름과 형태를 정하기가 쉽지 않다. 이러한 종류가 애매한 것들의 새로운 이 름은 콜렉션을 추가하여 저장이 가능하다.[5]

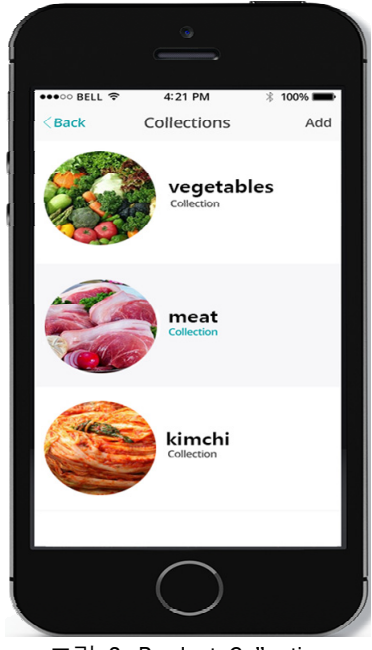

그림 2. Product Collection

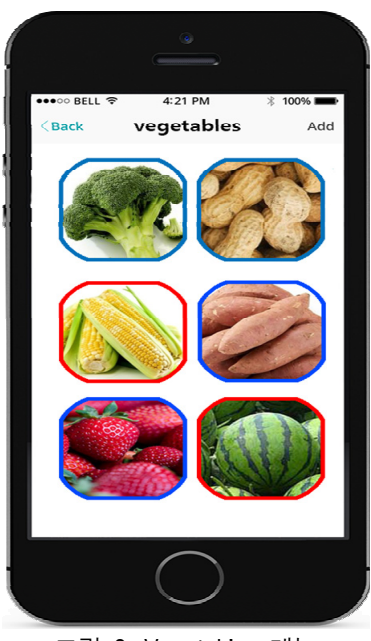

그림 3. Vegetables 메뉴

 [그림 2]의 Vegetables Collection을 클릭하 여 이동하면 [그림 3]과 같이 채소들을 볼 수 있다. 많은 채소들이 있는데 이 채소들의 겉

테두리의 색깔이 각각 다르게 표시된다. 이렇 게 테두리의 색깔마다 구분이 간 이유는 바로 유통기한에 있다. 진한 파란색의 테두리로 되 어있는 음식은 유통기한이 많이 남아있는 싱 싱한 음식, 연한 파란색은 유통기한이 다되어 가는 음식, 빨간색 테두리는 유통기한이 지난 음식을 알려준다.

 이렇게 채소들의 유통기한을 한눈으로 볼 수 있고 무슨 채소가 있는지 볼 수 있어 관리가 수월하다. 또한, [그림 3]에서도 상단의 Add버 튼을 눌러 [그림 4]와 같이 채소를 추가 할 수 있다.

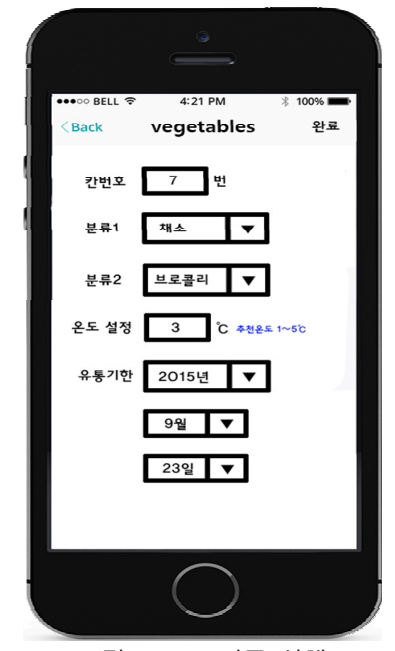

그림 4. Add 버튼 실행

 Add버튼을 누르면 채소를 추가 할 수 있는 데, [그림 4]의 "칸번호"는 냉장고의 특정 음 식물이 저장되어 있는 칸의 번호 이다. 그 칸 의 온도도 직접 입력을 할 수 있으며, 입력을 하지 않으면 분류에 맞게 자동으로 입력이 된 다. 분류는 직접 입력을 하여도 되고 자동완성 으로 선택가능하다.

 스마트폰 어플리케이션의 주요 기능인 유통 기한 입력란은 유통기한이 표기되어 있는 제 품은 직접 입력이 가능하지만 유통기한이 표 기되어 있지 않은 밀봉 식품들은 유통기한을 입력 할 수 없다. 이러한 경우는 각 보관 칸마 다 냄새의 강도를 측정하는 센서를 활용하여 일정 농도의 악취가 발생하면 이 센서에 의해 음식 아이콘의 테두리 색이 빨간색으로 변하 여 음식물의 유통기한이 다 되었음을 사용자 에게 알린다.

### III. 결 론

평소 생활을 하면서 냉장고에 무엇이 들어 있는지 어떤 제품이 유통기한이 다 되었는지 확인을 할 수 있다면 음식물 낭비도 줄이고 부패한 음식물을 섭취하는 경우도 발생하지 않아 일상생활에 많을 도움이 될 것으로 생각 해 왔다.

 본 연구에서는 제품의 정보를 등록하는 데이 터베이스와 연산을 위한 전용 CPU, 그리고 네 트워크 연결을 가능하게 하는 무선랜 기능을 종합한 스마트 냉장고를 설계하였고, 또한 스 마트폰 어플리케이션과 연동하여 외부에서도 스마트 냉장고를 제어 가능하도록 하였다.

 본 연구를 통해 음식물이 부패하기 전에 발 견 가능하고 그에 따라 버려지는 음식물이 줄 어들 것이며, 부패한 음식의 섭취로 인한 건강 상의 문제도 줄어 들 것이다. 또한 냉장고 안 에 무슨 음식이 있는지 무슨 재료가 있는지 언제든지 파악할 수 있기 때문에, 쇼핑을 할 때도 필요한 음식물 만을 구매하는 효과적인 쇼핑에 도움이 될 것이다.

### 참고문헌

- [1] "ECU(electronic control unit)", 두산백과
- [2] 김종현, "Computer Organization & Architecture", 성진미디어, p.49
- [3] 김대수, "Instruction to computer 3판", 생능출판사. p.313
- [4] 김대수, "Instruction to computer 3판", 생능출판사. p.280
- [5] 우재남, 박길식, "안드로이드 프로그래 밍", 한빛아카데미, p.444